## ATTIVAZIONE HOTEL MODE INNO-HIT

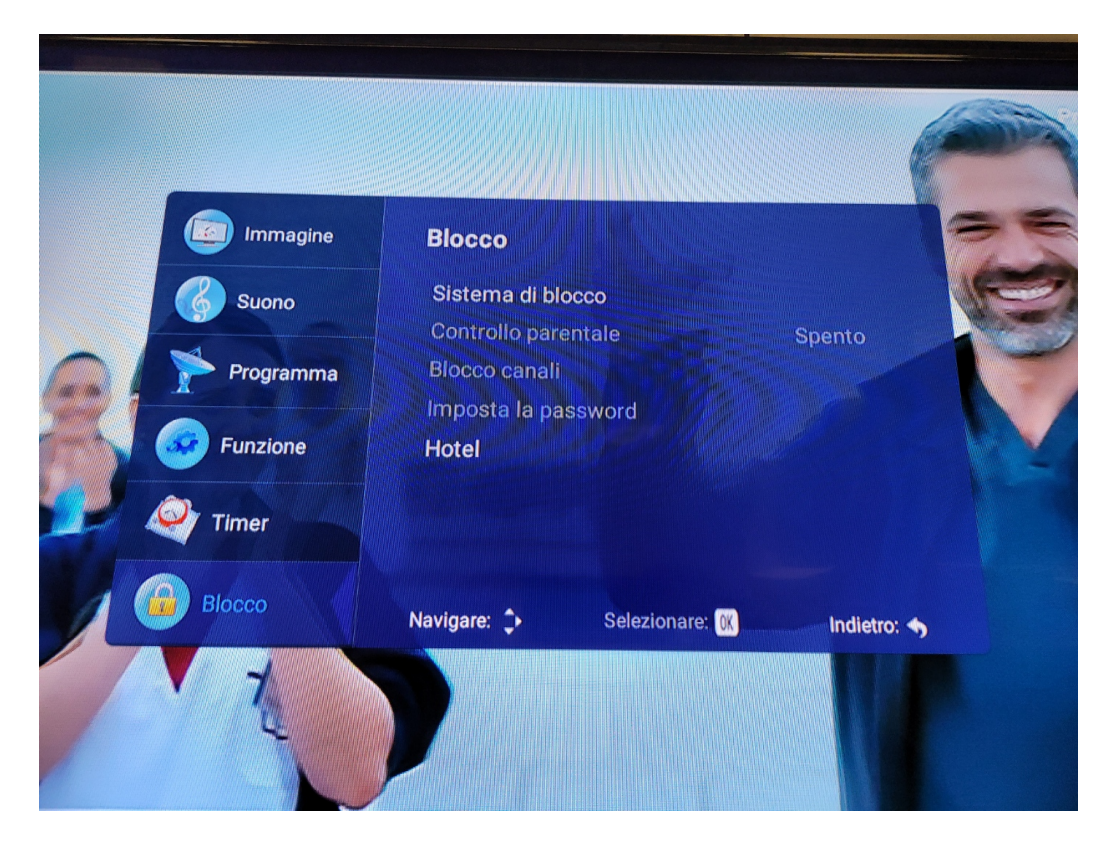

Entrare nel menù del tv e selezionare Blocco

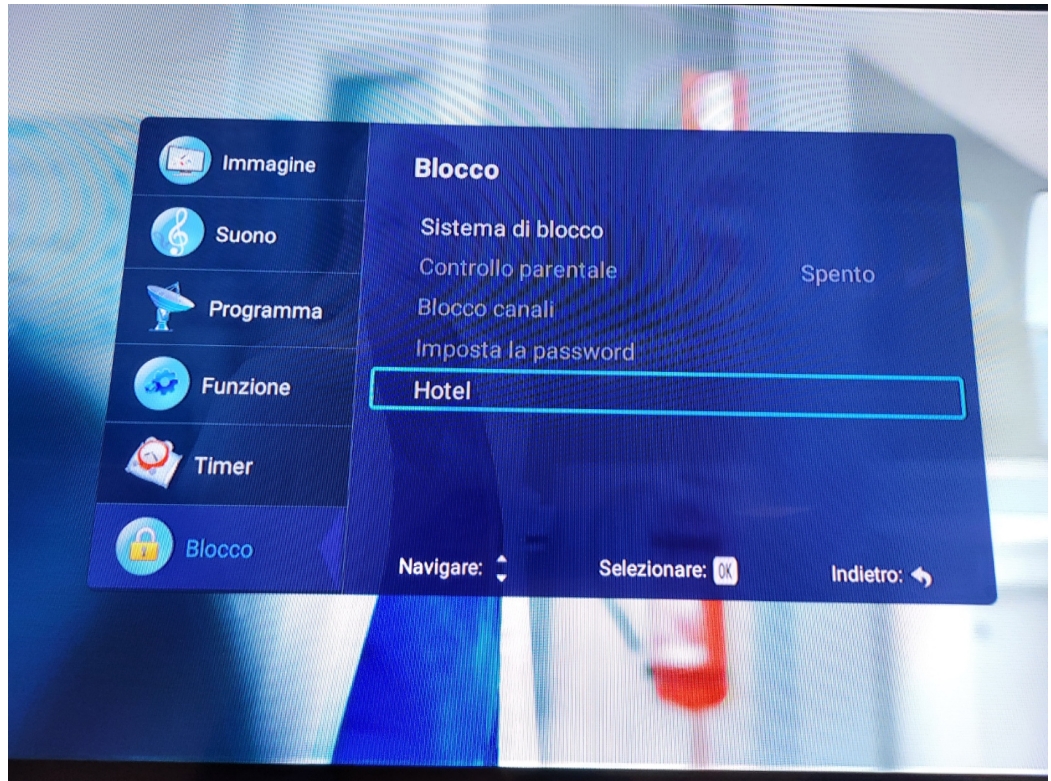

Selezionare Hotel

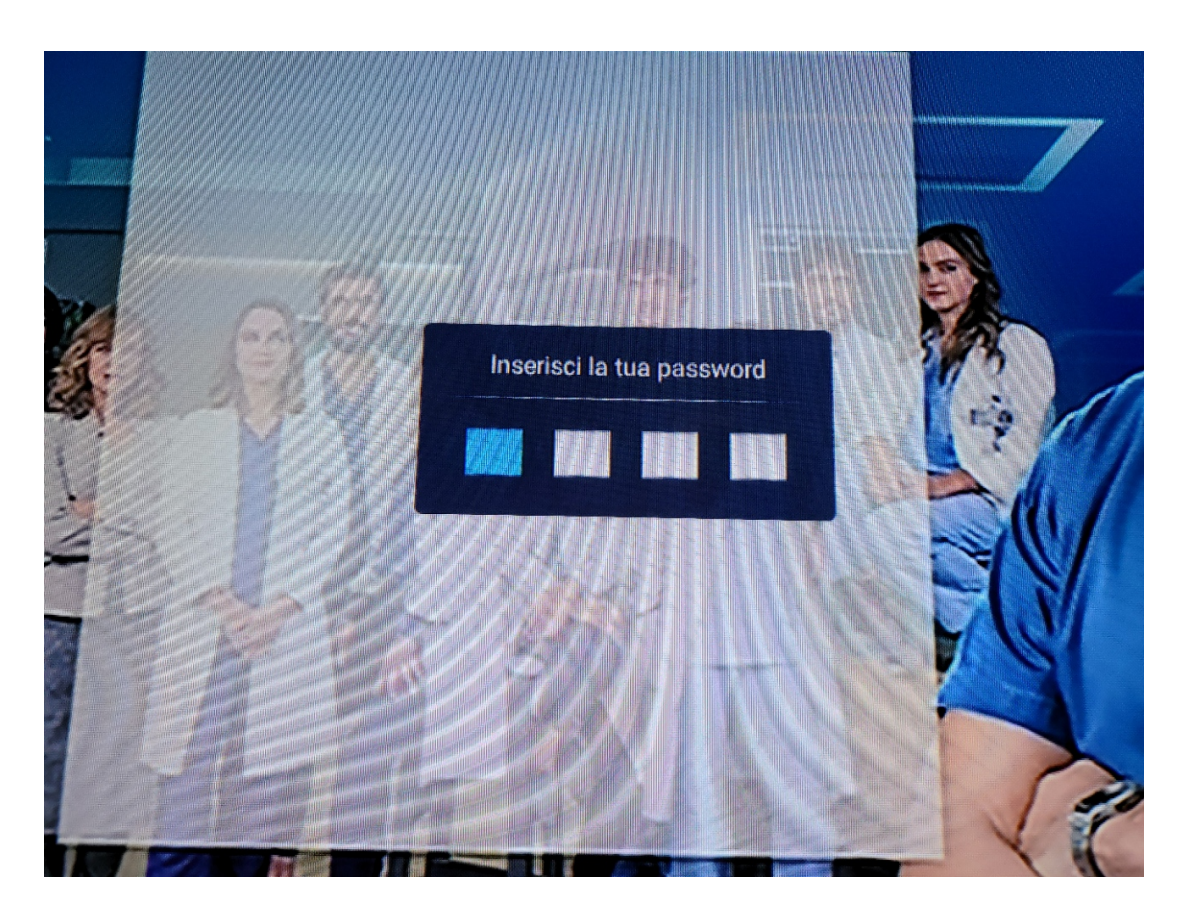

Il sistema richiederà una Password di accesso , reimpostata dalla casa COD: 0000 (quatto volte zero)

**Hotel** ◀ Modalità Hotel Spento Ы Blocco Spento Bloccare la scansione Spento **Blocco d'inserimento** Sorgente predefinita Spento Tipo di canale Canale predefinito Volume massimo 100 volume predefinito 30 Navigare: Selezionare: < Indietro:

Si attiverà il menu Hotel , composto da due differiti schermate

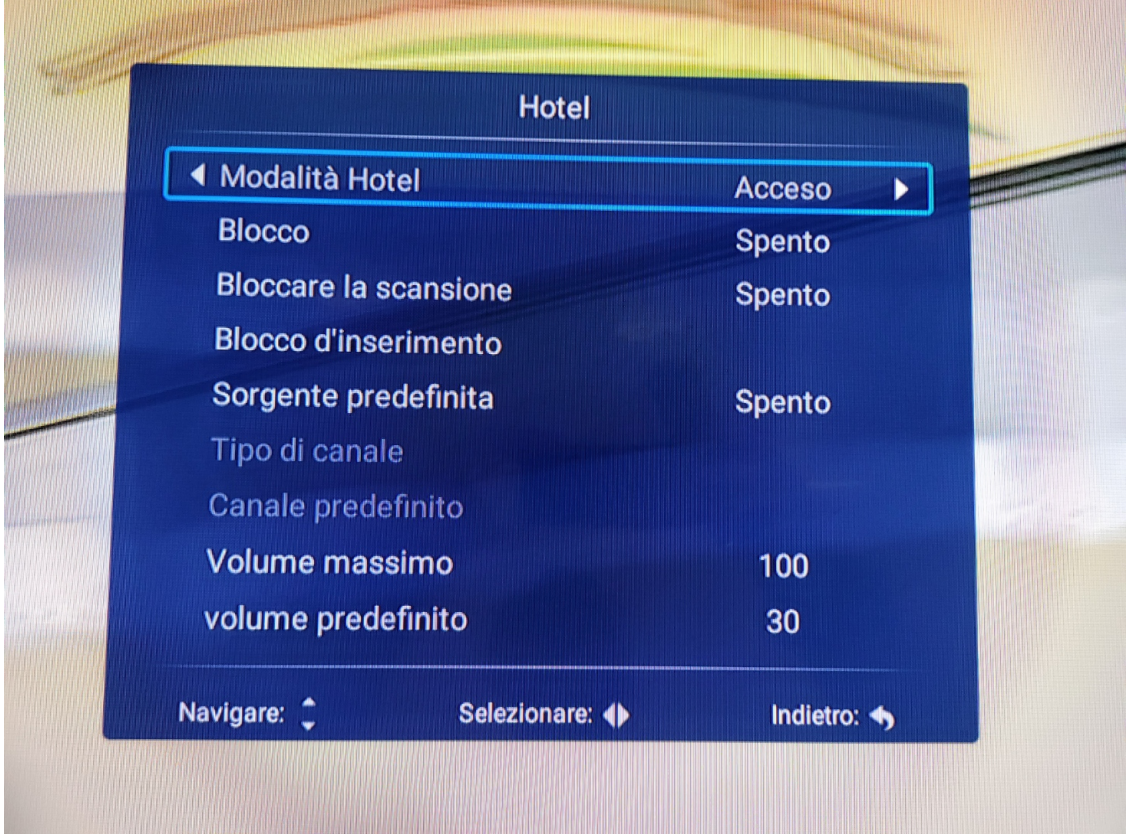

## Schermata 1

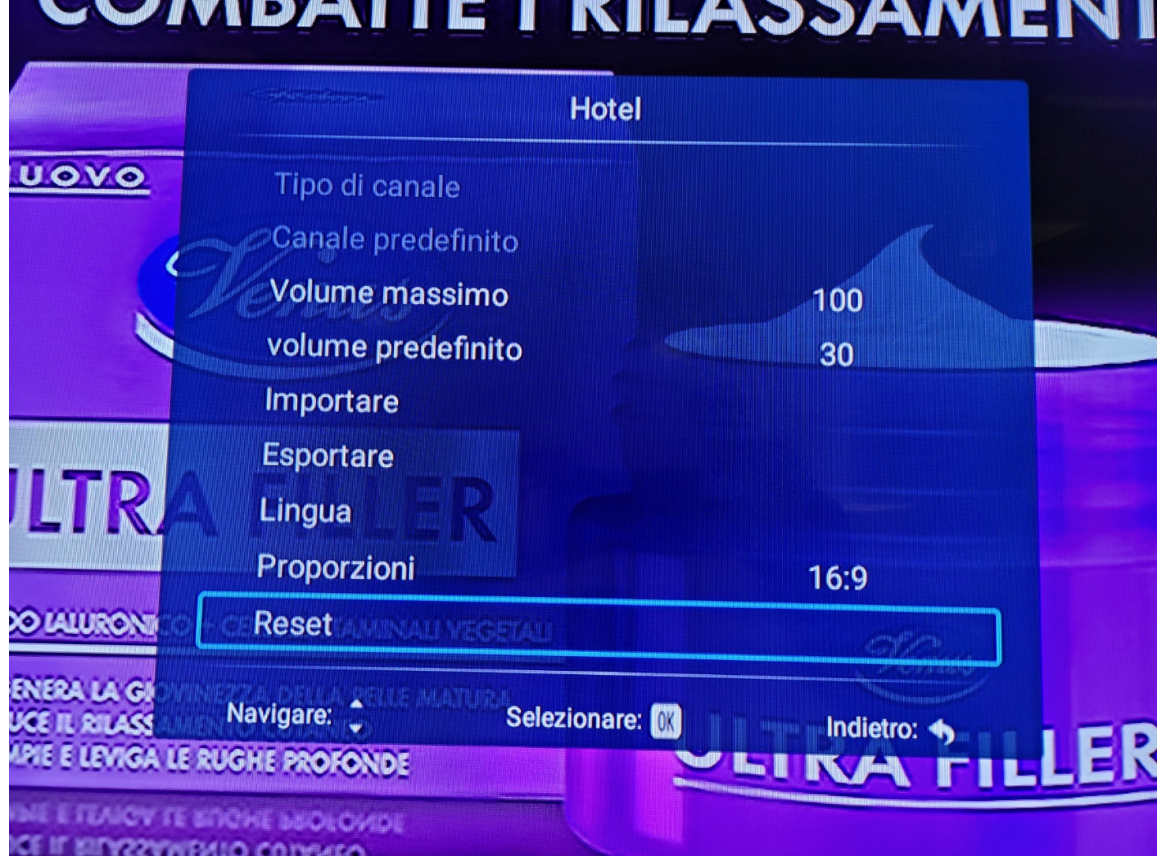

Schermata 2